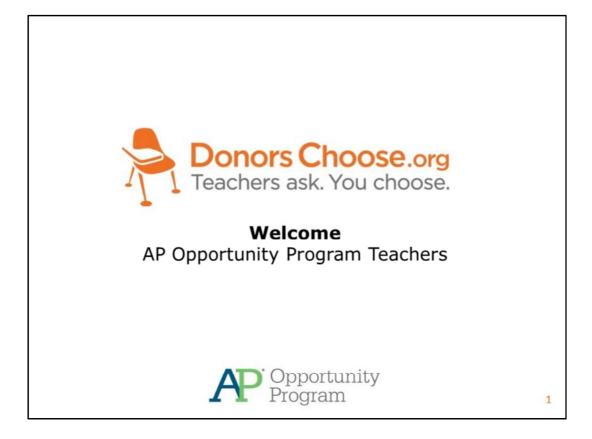

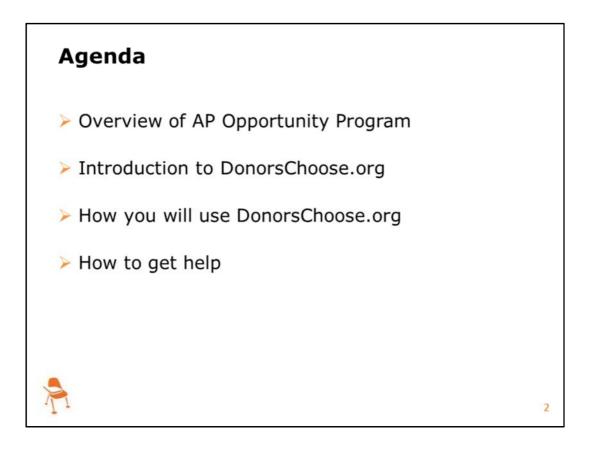

Here you can see the various topics that we will address during today's session. We will start with a general summary of the program but the majority of today's content will be specific to the DonorsChoose.org process and how you will request the materials for your new course.

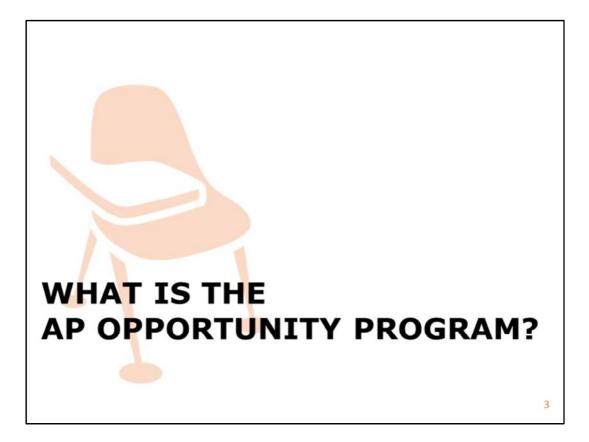

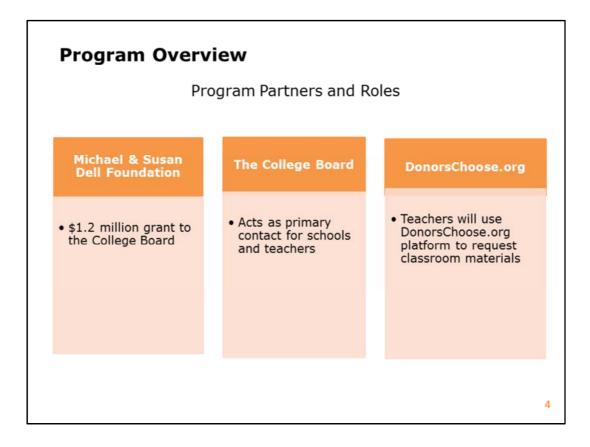

The AP Opportunity Program is a collaboration between the Michael and Susan Dell Foundation, College Board and DonorsChoose.org. Dell has graciously provided the funding, College Board staff will provide communication and assistance, and DonorsChoose.org will serve as the platform for requesting and ordering your start-up materials. We at DonorsChoose.org are thrilled to be partners in this important program.

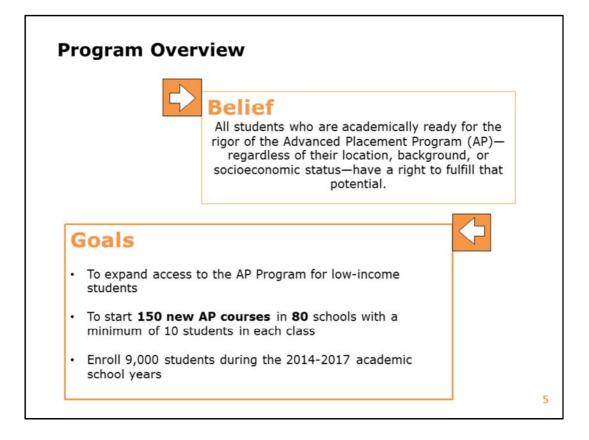

The goal of the AP Opportunity Program is to expand access to AP courses for lowincome students. We see your enrollment in the program as a statement that you share in the belief that a rigorous course experience in the form of an AP course and Exam, helps prepare our students for their future, whatever their choices may be. We look forward to working with you to bring this belief to life and to meet our shared goals.

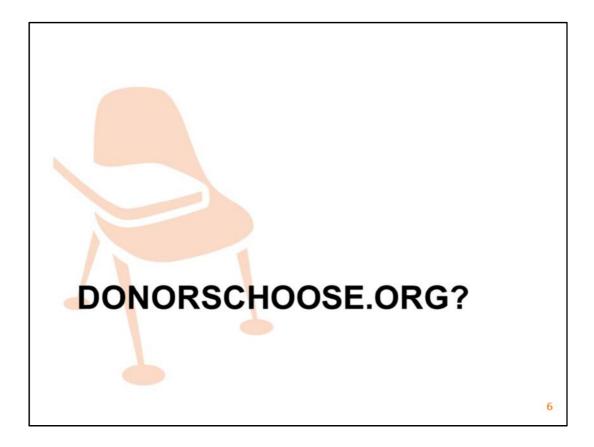

## DonorsChoose.org

## Mission

Engage the public in public schools by giving people a simple, accountable and personal way to address educational inequity.

## Vision

A nation where children in every community have the tools and experiences needed for an excellent education

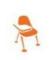

7

DonorsChoose.org is an online charity that connects the public to public schools. Charles Best founded DonorsChoose.org in 2000 from his classroom in the Bronx. As a teacher, he was spending a ton of money out of his own pocket to get his students the materials and experiences they needed to have a quality education. Since that initial thought, DonorsChoose.org has grown to channel over \$240 million dollars into public school classrooms across the country.

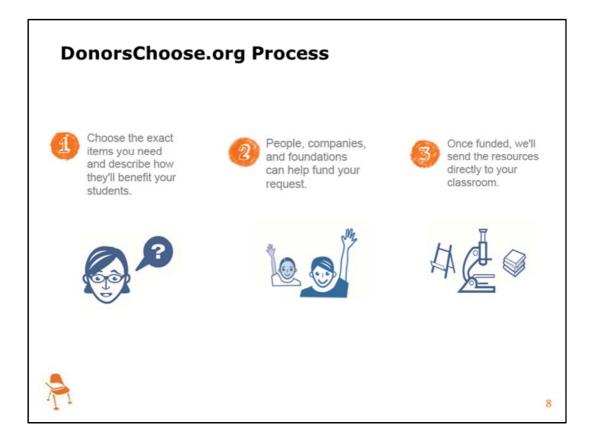

Using our website, public school teachers across the US can shop for, and request, exactly the materials that they know will help their students progress the most. Teachers request anything from pencils to 3D printers. We call these requests projects. Projects are then supported by individuals, companies and foundations. Donors and partners give through our site because they know exactly where there dollars are going and get to hear from the teachers about the impact their gift makes on their classroom. As you know, your project will be funded through the Michael and Susan Dell foundation due to your enrollment in the AP Opportunity Program. Once your project is fully funded we send the requested materials directly to the classroom and teachers send thank yous to donors. This is a process that is open to all public school teachers across the United States. If you know a teacher who needs additional materials for their classroom or as you think about the other courses you are teaching, consider posting a project on DonorsChoose.org!

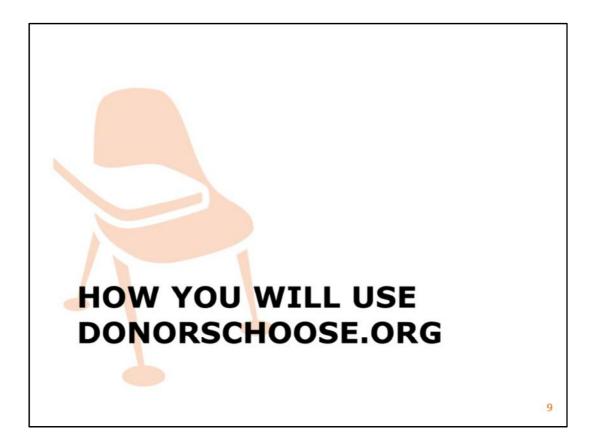

We are proud to say that DonorsChoose.org will be the platform by which you will request and receive startup materials for your new AP course.

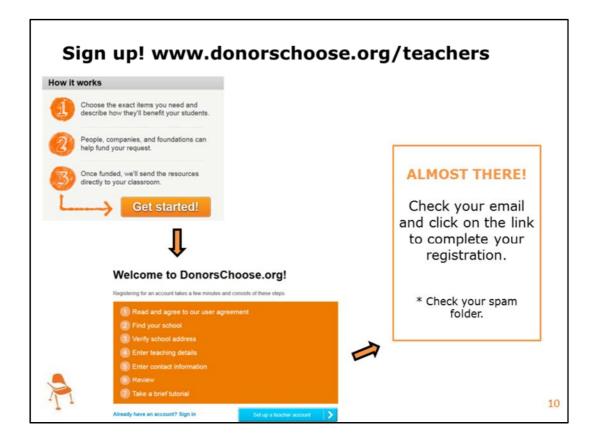

The first step is to register for a DonorsChoose.org account. If you already have a donorschoose.org account please disregard these first couple of steps. If you have an account, please make sure that College Board has the email address associated with your DonorsChoose.org account. We need this information to make sure you get the correct points and support in posting your project. For those of you who do not have an account, please register using one of the email addresses that you submitted to College Board in your Online Letter of Commitment Form. The registration process should take less than 10 minutes. As noted on the slide above, the final step is email confirmation. If you still don't see the email after 5-10 minutes, please check your spam box.

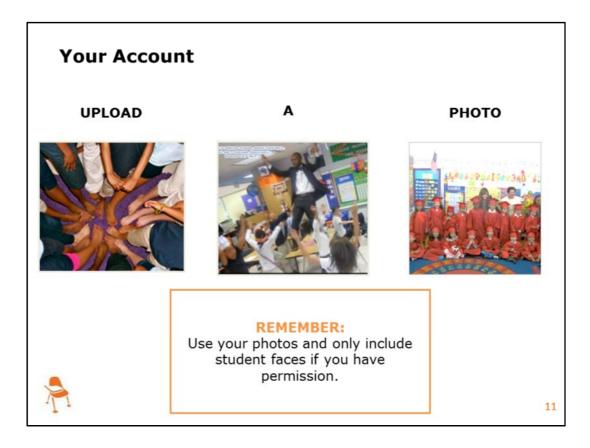

Once you have verified your account you will be prompted to upload a photo for your account. This photo will be displayed on your project and it is necessary that you complete this step before you can request your materials. We require teachers to have a photo associated with their project because we find it galvanizing for donors and it is an integrity measure that demonstrates that all projects are associated with a real classroom. The photo can be of you, your students, an empty bookcase or whatever you think is visually appealing. Please ensure that you use your own photo– it cannot be from google images because of image ownership issues. Additionally, please only include photos of your students if you have appropriate releases. Beyond that, please feel free to get creative.

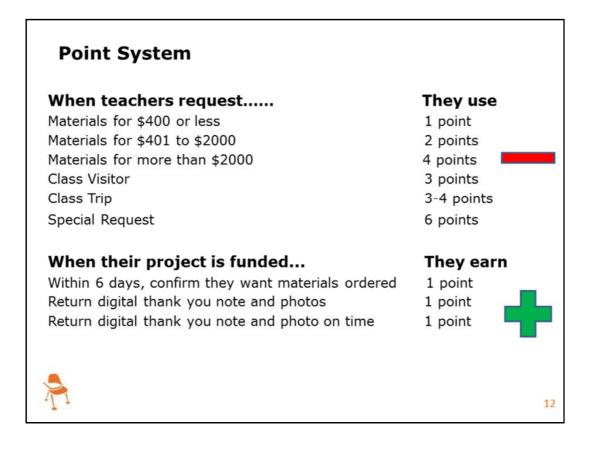

At DonorsChoose.org we use a Point System. On this slide you will see the point system at a glance. Basically, what this means, is that you spend your DonorsChoose.org points when you request materials, and you earn points back when you submit your thank you packages as needed. We use points to keep our site running smoothly for teachers and donors and believe that points help us ensure that our new teachers are successful. We are going to go through and add additional points to your account as needed based on your startup funding amount. It may take us up to one week to deposit these points into your account and we are doing this based on the email addresses you provided to college board. As such, I would recommend registering today using one of the emails you supplied to College Board so that we can get to work on getting you the points you need! If you have not received the points you need within one week of creating your DonorsChoose.org account, please do not hesitate to reach out to me at eli@donorschoose.org

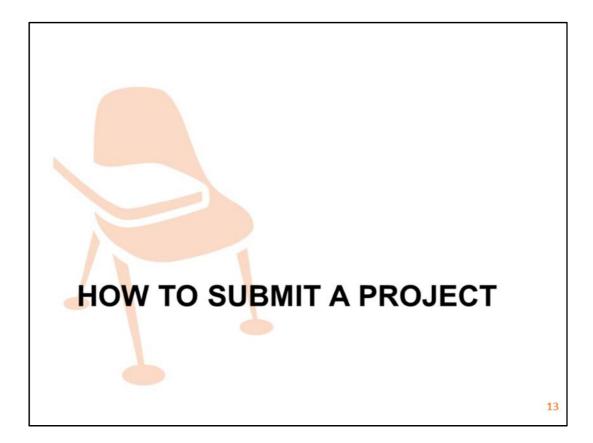

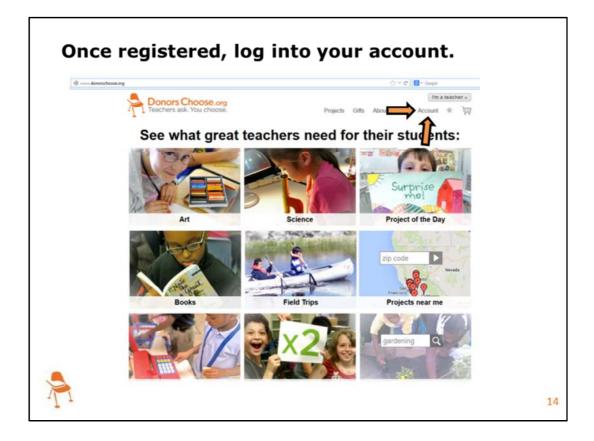

The first step in posting a project or classroom request is to visit DonorsChoose.org and log into your account. I will use orange arrows throughout the rest of this presentation to draw your eye to the action item.

| Draft projects 0       |             |               |
|------------------------|-------------|---------------|
| Create a project       | t           | You have 3 po |
| Funded projects: actio | on needed 0 |               |
| Live projects 0        |             |               |
| Project archive        |             |               |

Once you are in your account you will see a blue "Create a Project" button. Please select that button.

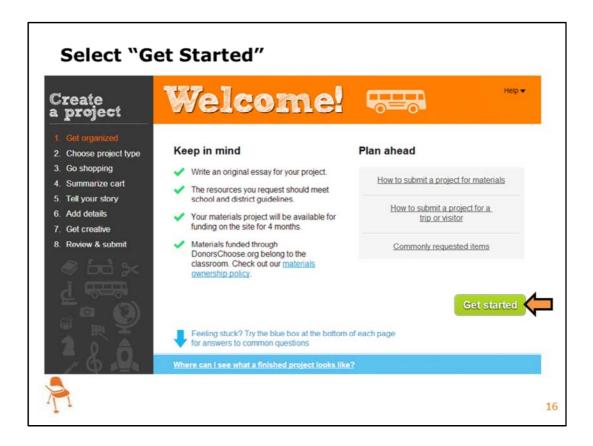

You will then be brought to the project creation portal. Here you will see the 8 steps to completion highlighted in the left-hand navigation. There are a ton of great resources here if you have questions or want to learn more about the process. For now, you will click on the green "Get Started" button.

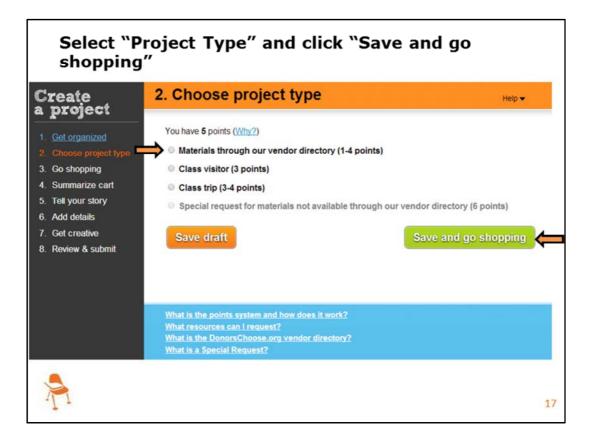

First, teachers choose their project type by selecting the appropriate button. The last bullet will be grayed out because that is the process by which you would request materials outside of our established vendors. For this program, I would strongly encourage you to select materials through our vendor directory because it expedites the material delivery process. Our vendors have a streamlined process for working with us to get you the materials you request as quickly as possible. They have a robust inventory of materials that would be great for your new course. The majority of you will select the first button "materials through our vendor directory." You will then click "save and go shopping."

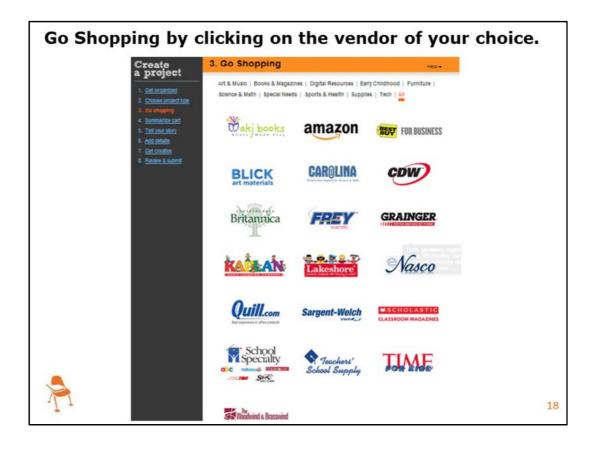

Go Shopping by clicking on the vendor of your choice. At this step, teachers can browse our different vendor sites and choose the materials they need for their classrooms. We have over 20 great vendors in our directory. As I mentioned, I would strongly encourage you to browse through our various vendors to see the diversity of materials they offer. We have a streamlined process for working with our established vendors and strongly recommend using them for your new course. However, if you do not see the material you need we have a process by which you can submit a special request. Alright, Let me walk you through the shopping process.

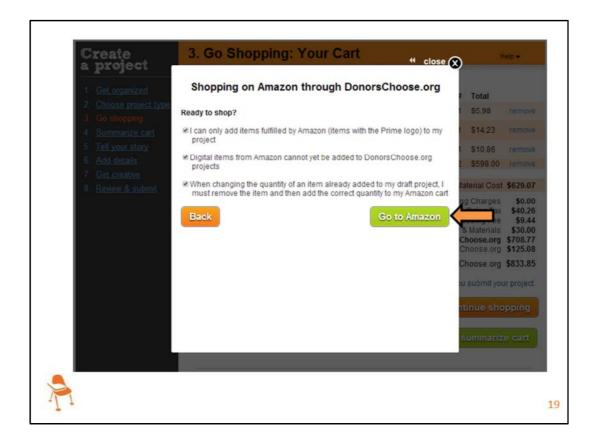

Once you select the vendor you are interested in visiting a popup will appear letting you know that you are leaving DonorsChoose.org. Read through the window and select the green button in the bottom right. Depending on what vendor you are visiting this may say "go shopping" or in this case, "Go to Amazon". Please make sure to read each of the bullet points carefully.

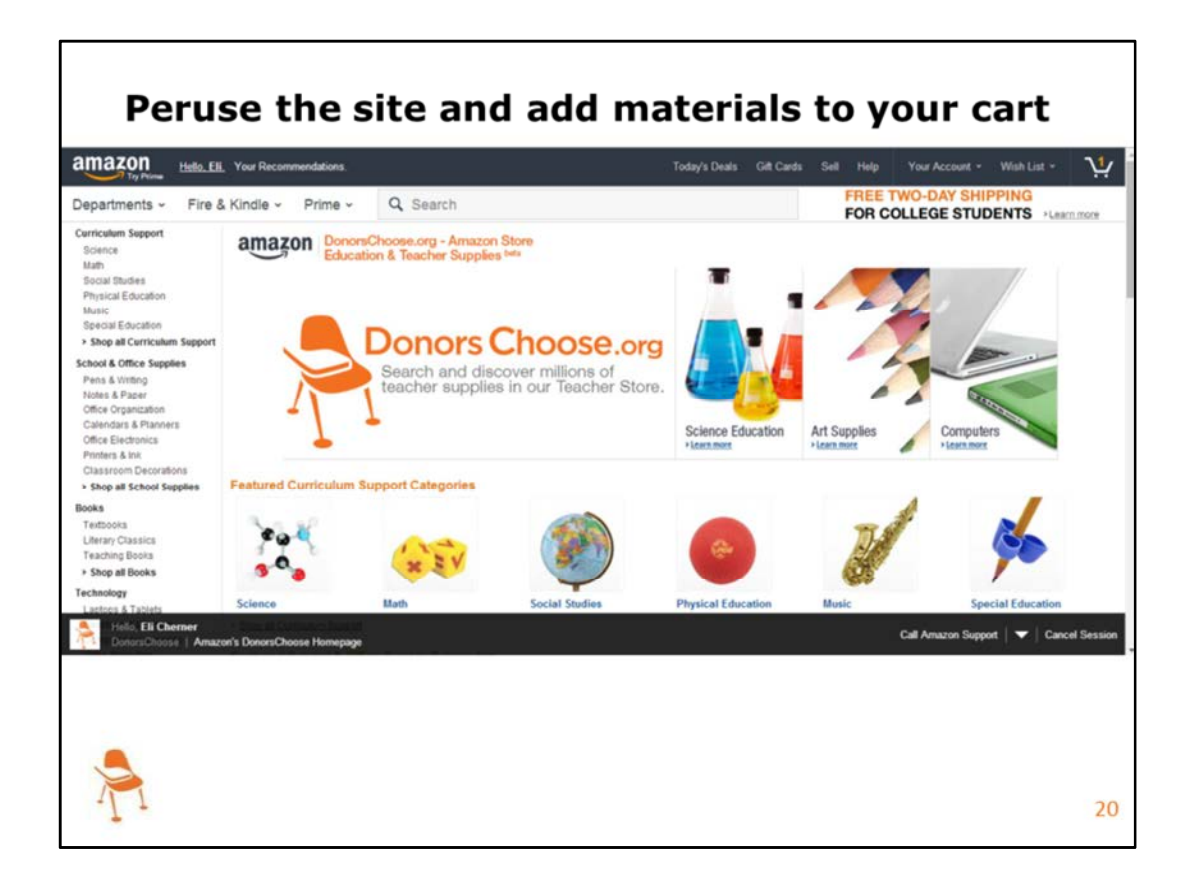

Now, just like any online shopping, go ahead and peruse the catalog, use your supply list as guidance, and choose the items you need for your class. Add those items to your cart.

Once you have looked at the website and added the materials you would like for your new course to your cart, you will then need to pull the items back into your DonorsChoose.org cart. Each site may say something slightly different but they are all fairly intuitive. On Amazon it says "submit these item for approval". Other vendors use other language for this step. One quick note, don't change the quantities of materials yet – wait until you are linked back to DonorsChoose.org.

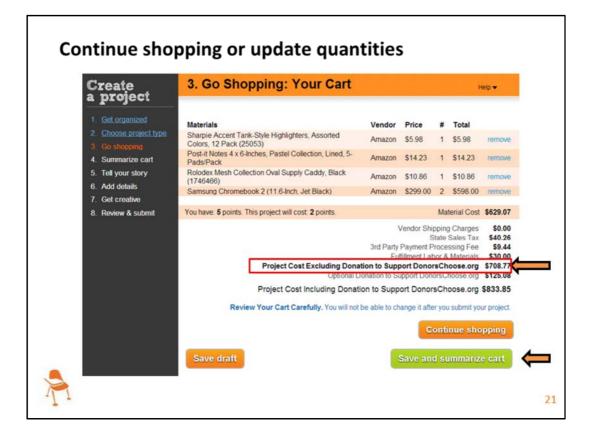

Your materials have successfully been pulled back into your DonorsChoose.org project. Now you are able to change the quantities, and choose to either save your cart, or continue shopping at our other vendor sites. It is possible to shop at multiple vendors if you would like! When you are ready to move on, click the green "save and summarize cart" button. **Please note that the cost you should be looking at is "Project Cost Excluding Donation to Support DonorsChoose.org".** 

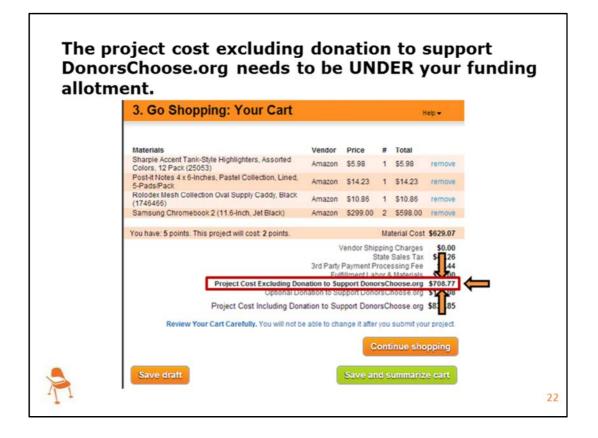

Once again, the cost that needs to be under your startup funding is the "Project Cost Excluding Donation to Support DonorsChoose.org." You do not need to worry about the donation to DonorsChoose.org, that is being taken behind the scenes through this grant.

When planning for your projects you will need to keep in mind the taxes and other processing fees associated with fulfilling your request. We would like to be able to give you a better way to estimate these shipping and processing fees but they vary by vendor and state. If this teacher had a startup funding amount of \$710 this project would be perfect. If you were to realize that your cart was over your startup funding amount you can edit the cart by changing the quantities or by clicking the blue remove button next to the item. Once again, your "Project Cost Excluding Donation to Support DonorsChoose.org" needs to be under your funding allotment.

| Create<br>a project                                                                                                   | 4. Summarize cart                                                                                                    |        |         | (           | Help 🔻  |
|----------------------------------------------------------------------------------------------------|----------------------------------------------------------------------------------------------------|--------|---------|-------------|---------|
| Get organized Choose project type Go shopping Summarize cart Tell your story Add details Get creative Review & submit | Describe the items in your cart. If you are requesting several items, name at least 3.     Examples: (hide)     • My students need a document camera, calculators and math manipulatives.     • My students need 50 books to improve literacy including Where the Wild Things Are, The Story of Ruby Bridges and Flat Stanley.     • My students need six wireless headphones with a monitor and a set of comprehension kits for our listening center.     My students need     My students need     My students need     My students need     Check spelling     Character sters manning: 183     Minimum characters: 25     Save draft |        |         |             |         |
|                                                                                                    | Materials                                                                                                    | Vendor | Price   | #           | Total   |
|                                                                                                    | Sharpie Accent Tank-Style Highlighters, Assorted Colors, 12 Pack (25053)                                                                                                    | Amazon | \$5.98  | 1<br>update | \$5.98  |
|                                                                                                    | Post-it Notes 4 x 6-Inches, Pastel Collection, Lined, 5-<br>Pads/Pack                                                                                                    | Amazon | \$14.23 | 1<br>update | \$14.23 |
|                                                                                                    | Rolodex Mesh Collection Oval Supply Caddy, Black<br>(1746466)                                                                                                    | Amazon | \$10.86 | 1<br>update | \$10.86 |
|                                                                                                    | (1740400)                                                                                                    |        |         | opound      |         |

Once you have finished shopping you will be prompted to summarize the requests in your cart. For this step you are strongly encouraged to list some of the materials you are requesting rather than making it a generalized statement. Your materials are listed at the bottom for easy reference and summary examples are present. If at any moment you need help, you can click the help button in the upper right hand corner. You are also welcome to save your project as a draft and return to it later to finish. When you are finished, click "Save and tell your story".

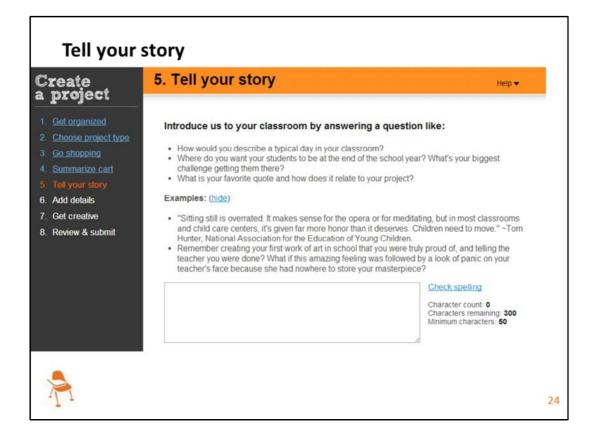

The step that will take the most time is step 5. This is where you tell your story and explain your context, the materials you are requesting and the impact they will have on your students. Write well and write thoughtfully but you do not need to dedicate all of your precious Saturday to this step. We know that this is your first time teaching this particular course. There are a lot of first time teachers on DonorsChoose.org and in this step they tend to talk about the unknowns or the ideas they hope to bring to life. We really appreciate you taking the time to give others a peak into your classroom by completing this step.

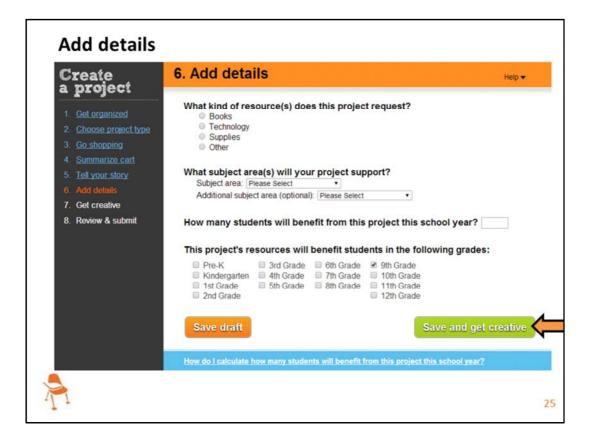

Steps 6 us where you will select bubbles to provide demographic information about the project, your classroom and the impact of this project. When you are finished, select the green "save and get creative" button.

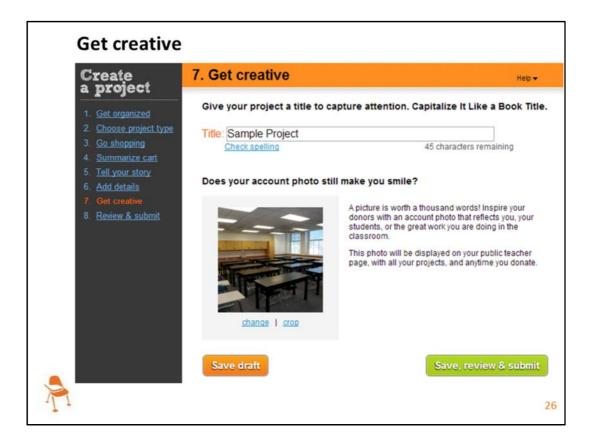

Next, teachers create a project title. This is the title that will appear on our site when donors are searching through projects. That's why we recommend you create an interesting, creative title that will grab donors attention. Even though your project will be funded through this Program, the project will still be linked to your teacher page, so we recommend you come up with a compelling title. Step 7 also gives you the opportunity to change or crop your photo. When you are ready to move on, click the green "Save, review & submit" button.

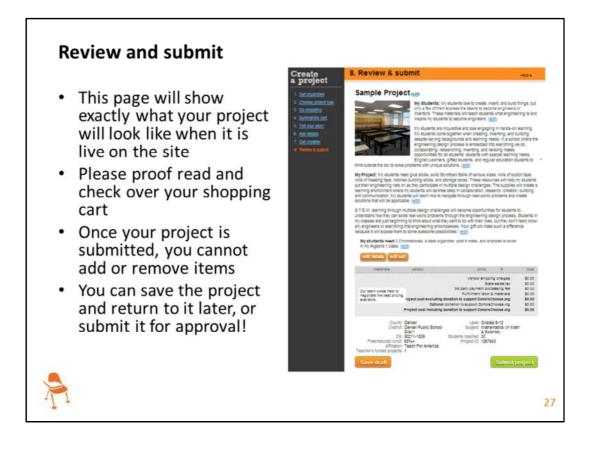

This is the final step where you confirm the details of your project and submit it. One more reminder, the project cost EXCLUDING the donation to support DonorsChoose.org should be under your startup funding allotment. Additionally, we would like to let you know that it can take anywhere from 3-4 weeks for materials to be delivered based on the shipping options available for the materials you requested. Therefore, please consider submitting your project as soon as possible!

DonorsChoose.org has a summer ordering break in order to ensure that someone is present at the school when they are delivered. If you believe you will be affected by this ordering break and would like your materials faster, please reach out to your college board contact.

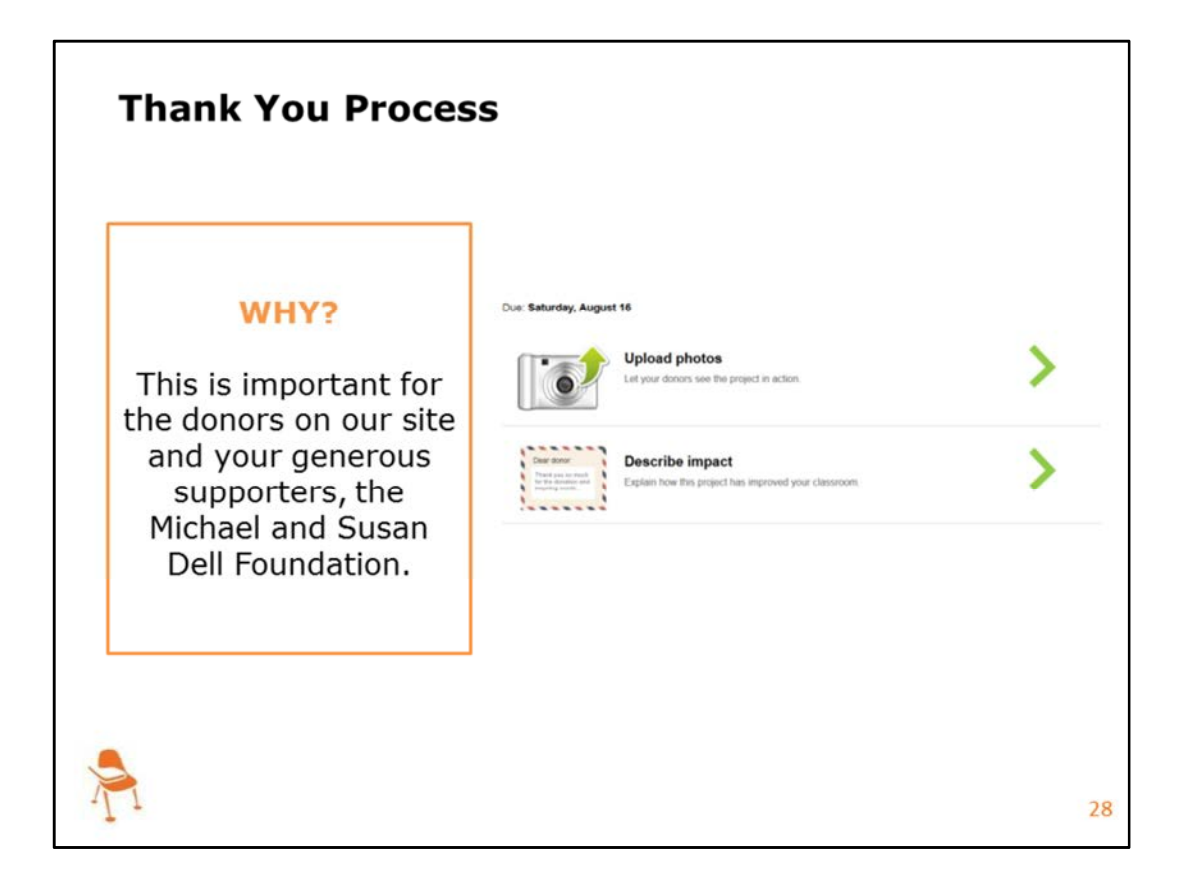

Once your project has been funded and your materials arrive you will be prompted to upload photos and describe the impact of this project on your classroom. **You are not required to submit physical thank you notes**. However, in the digital note you write this is your opportunity to thank your generous supporters, the Michael and Susan Dell Foundation, and to describe what participation in the AP Opportunity Program has meant for you and your students. The due date will vary based on when your materials are ordered. You can disregard the due date above and instead will focus on the due date listed on your teacher page. Photos should be of the new materials you receive. We have this requirement to demonstrate the integrity of our site and that materials really are getting to teachers and benefiting students. We really appreciate your willingness to complete this final step.

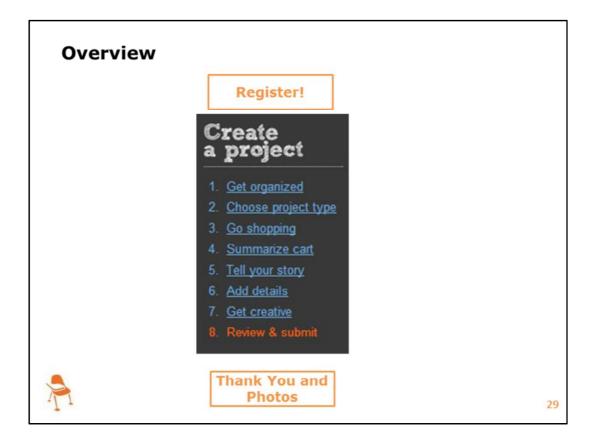

You've submitted your project! As a reminder, the first step if you have not already done so, was to register for your account as soon as possible using one of the emails that you supplied to College Board. Once registered and logged in you will access the project portal and complete the necessary steps to request your new materials. Once you have received your materials you will be prompted to write an impact note and supply photos of your new materials in use!

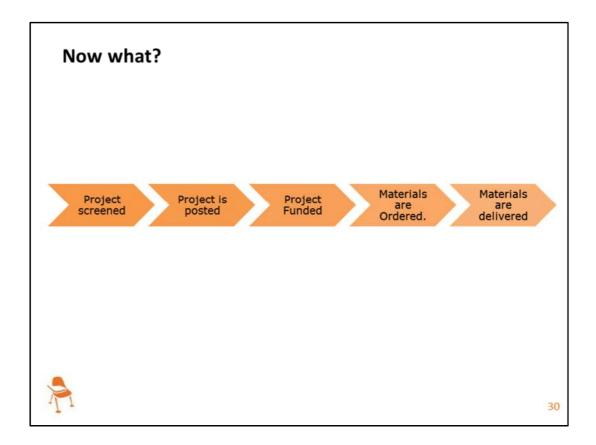

Once you submit your project you may be curious about what happens on our side. The first step is for our group of dedicated teacher volunteers to screen your project. We do this to ensure that everything is filled out and ready to go for the site. Once it is approved the project goes live on DonorsChoose.org. Projects participating in the AP Opportunity Program will be funded twice a week. Once your project is fully funded and you confirm that you still want the materials, they will be ordered. The materials are delivered directly to your school. Throughout this process you will receive updates on what we are doing to get the materials to you and your classroom.

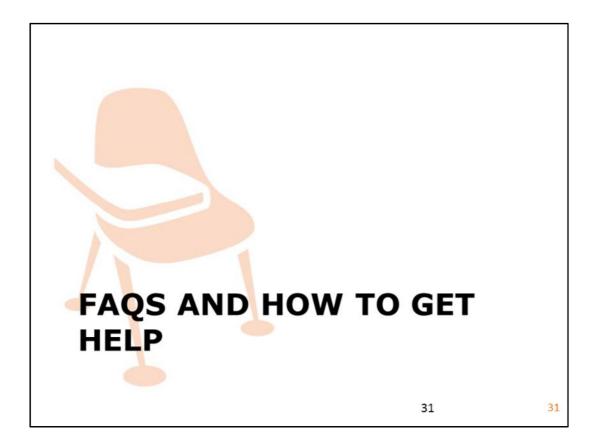

I have given you a really quick overview of the DonorsChoose.org process. I am now going to move into some questions that I think may arise throughout your project submission process. I will also dive into your resources for getting questions answered.

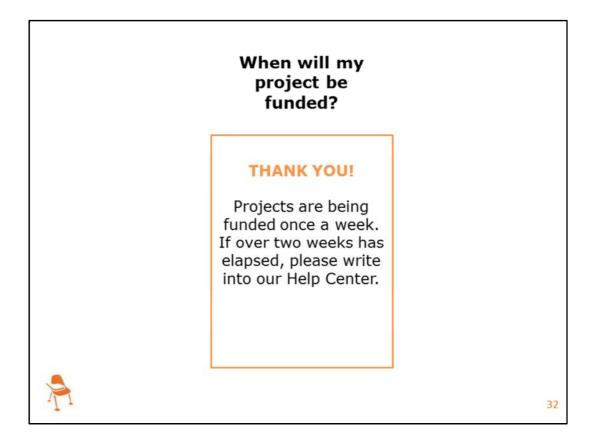

Abov

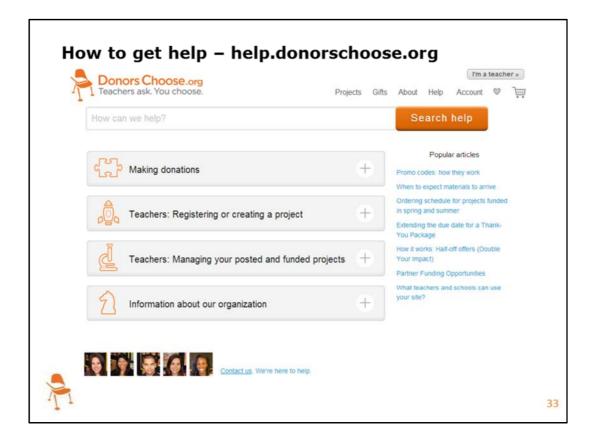

If other questions arise throughout the process please access our help center at help.donorschoose.org At our Help Center you can use the search function to search for your question, or peruse our most viewed topics. If you don't find the answer you need on the Help Center, please submit our online contact form to get in touch with our Customer Relations team. In your message, **please include that you are an AP opportunity program teacher.** Our dedicated Customer Relations Team will respond to your inquiry via email within a few working days.

We at DonorsChoose.org pride ourselves on teacher satisfaction. We're a site that is all about helping teachers, so we want this process to be as easy for you as possible. Please do not hesitate to get in touch if any questions arise.

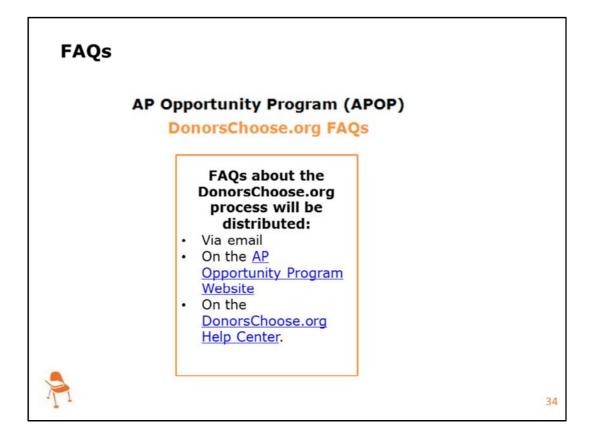

We have also created FAQs specific to this partnership that will be emailed to you following today's presentation, will be available on the AP Opportunity Microsite and will also be housed at the DonorsChoose.org Help Center. These are questions specific to this partnership and are a great place to start if anything were to come up.

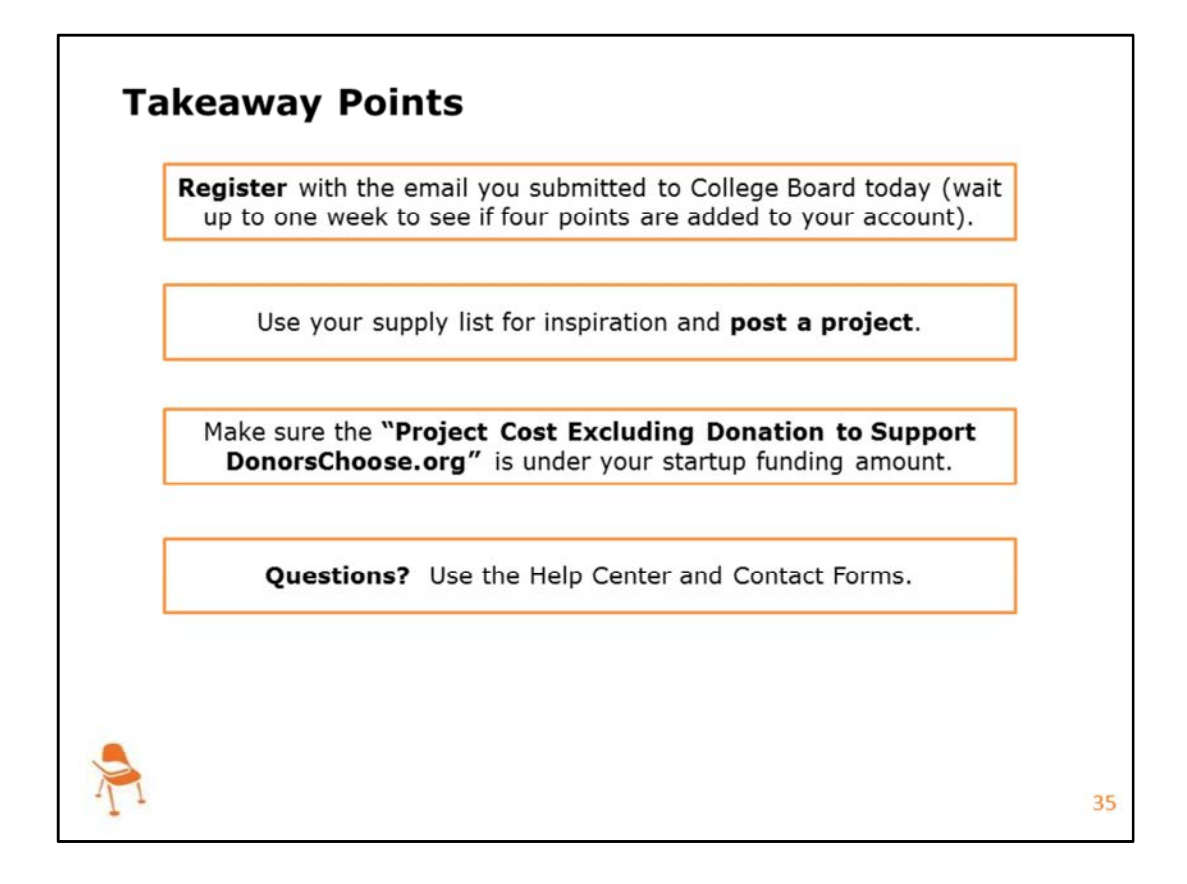

Before our time together comes to a close I wanted to provide some last reminders. If you have not already done so, please register today using the email you supplied to College Board. If you already have a donorschoose.org account, please double check that it is affiliated with an email address you supplied to College Board. If not, get in touch with your college board contact and provide them with that email address. Wait up to one week to get the necessary points deposited into your account. Use your supply list for inspiration and post a project. Last time, make sure that your project cost Excluding Donation to Support DonorsChoose.org is under your startup funding allotment. All projects must be submitted before qualify for this Program. If you have any questions about the DonorsChoose.org process please do not hesitate to reach out to our team via the Help Center. We want to make sure that this process is as easy as possible for you.

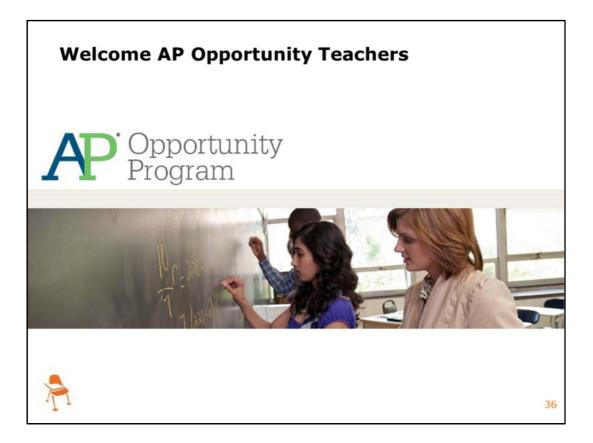

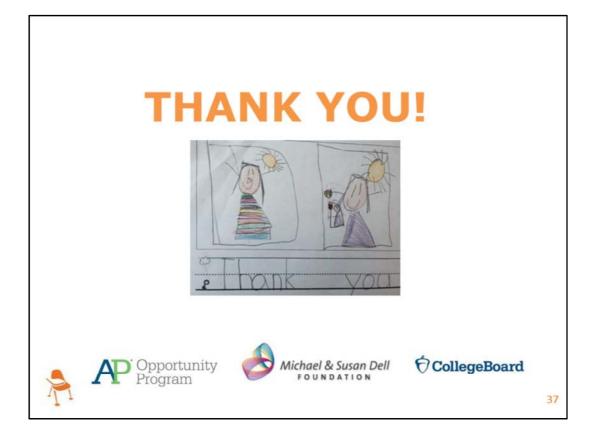